# Guide d'utilisation CrontoSign

### La sécurité renforcée pour vos opérations sur Netbanking

#### **Pour la sécurité de votre connexion et la validation de vos opérations sur Netbanking, la BCGE vous propose CrontoSign, un outil d'authentification moderne et performant.**

CrontoSign est basé sur la lecture par scannage d'une mosaïque, qui génère instantanément un code. Une fois saisi sur Netbanking, ce code valide l'authentification ou le paiement. La mosaïque générée est unique à chaque opération et pour chaque utilisateur.

# Comment télécharger l'application?

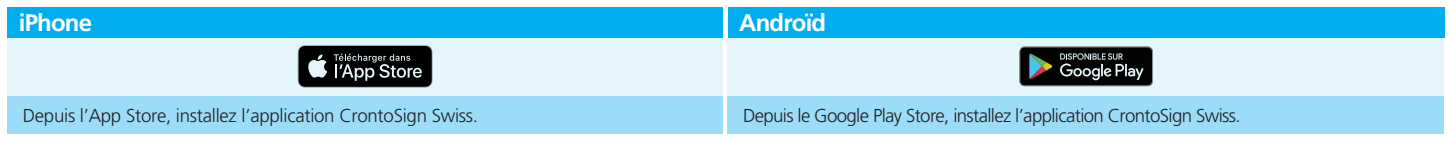

## Comment activer CrontoSign la première fois?

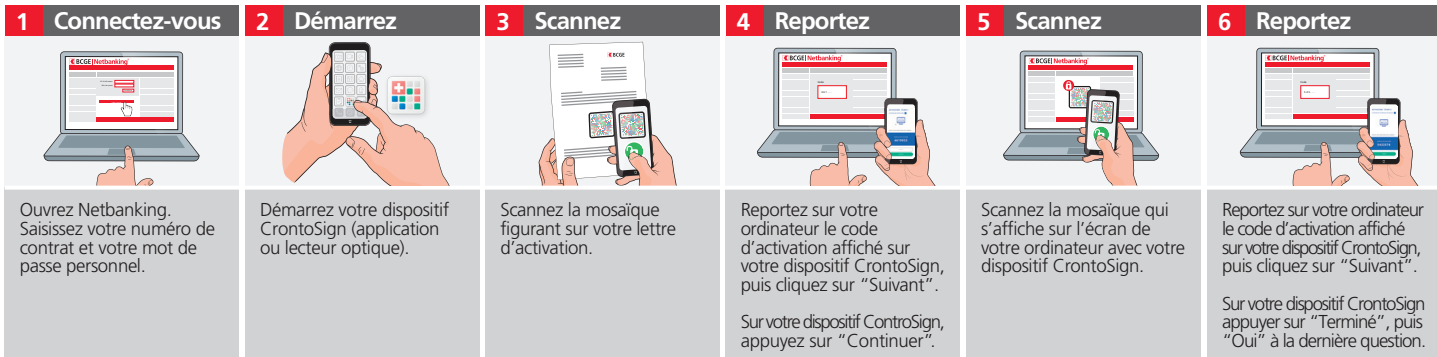

Important: Conservez votre lettre d'activation en lieu sûr. Celle-ci sera nécessaire par la suite pour connecter un nouvel appareil. Vous pouvez connecter jusqu'à 8 appareils supplémentaires.

## Comment se connecter à Netbanking avec CrontoSign?

- **1** Connectez-vous sur Netbanking
- 2 Saisissez votre nº de contrat et votre mot de passe personnel
- **3** Démarrez votre dispositif CrontoSign et scannez la mosaïque qui s'affiche sur l'écran de votre ordinateur avec votre dispositif CrontoSign
- **4** Vérifiez le message inscrit sur votre dispositif CrontoSign, qui doit comporter la date de votre dernière connexion et un code de confirmation
- **5** Reportez, sur Netbanking, le code de sécurité qui s'affiche sur votre dispositif CrontoSign, puis validez

#### La signature des paiements:

#### **Une sécurité supplémentaire pour les opérations de paiement par Netbanking**

La signature des paiements est une fonction de validation qui renforce la sécurité des opérations sur Netbanking, en garantissant l'intégrité des données entre la transmission et la réception de l'ordre. Ce contrôle supplémentaire vous sera demandé en cas de saisie d'un paiement destiné à un nouveau bénéficiaire. Veillez à vérifier en détail le contenu du message avant de valider un paiement.

Démarrez votre dispositif CrontoSign. Scannez la mosaïque qui s'affiche sur l'écran de votre ordinateur avec votre dispositif CrontoSign. Si les données sont correctes, reportez si les données sont correctes, rep<br>le code affiché sur votre dispositif **CrontoSign.** Validez. Saisissez votre paiement dans Netbanking. S'il s'agit d'un nouveau paiement, un code de validation vous sera demandé. **Connectez-vous à Netbanking. Saisissez votre numéro de contrat et votre mot de passe personnel.** Contrôlez que les données qui s'affichent sur votre dispositif CrontoSign sont conformes aux données de votre paiement. **1 Saisissez votre paiement 2 Scannez 3 Contrôlez 4 Confirmez** 94 80587 52520 01528 XXXXX YYYYY Montant 525.00 94 805 81 825 Code 378 ...

Pour plus d'information, contactez notre banque en ligne au +41 (0)58 211 21 12. Du lundi au vendredi de 7h30 à 19h30, le samedi de 9h00 à 16h00 et le dimanche de 9h00 à 13h00.

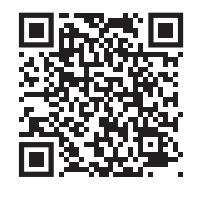

Scannez pour accéder aux guides interactifs de CrontoSign ou retrouvez-les sous www.bcge.ch/fr/moyen-authentification

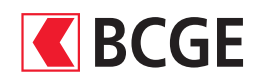